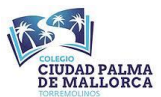

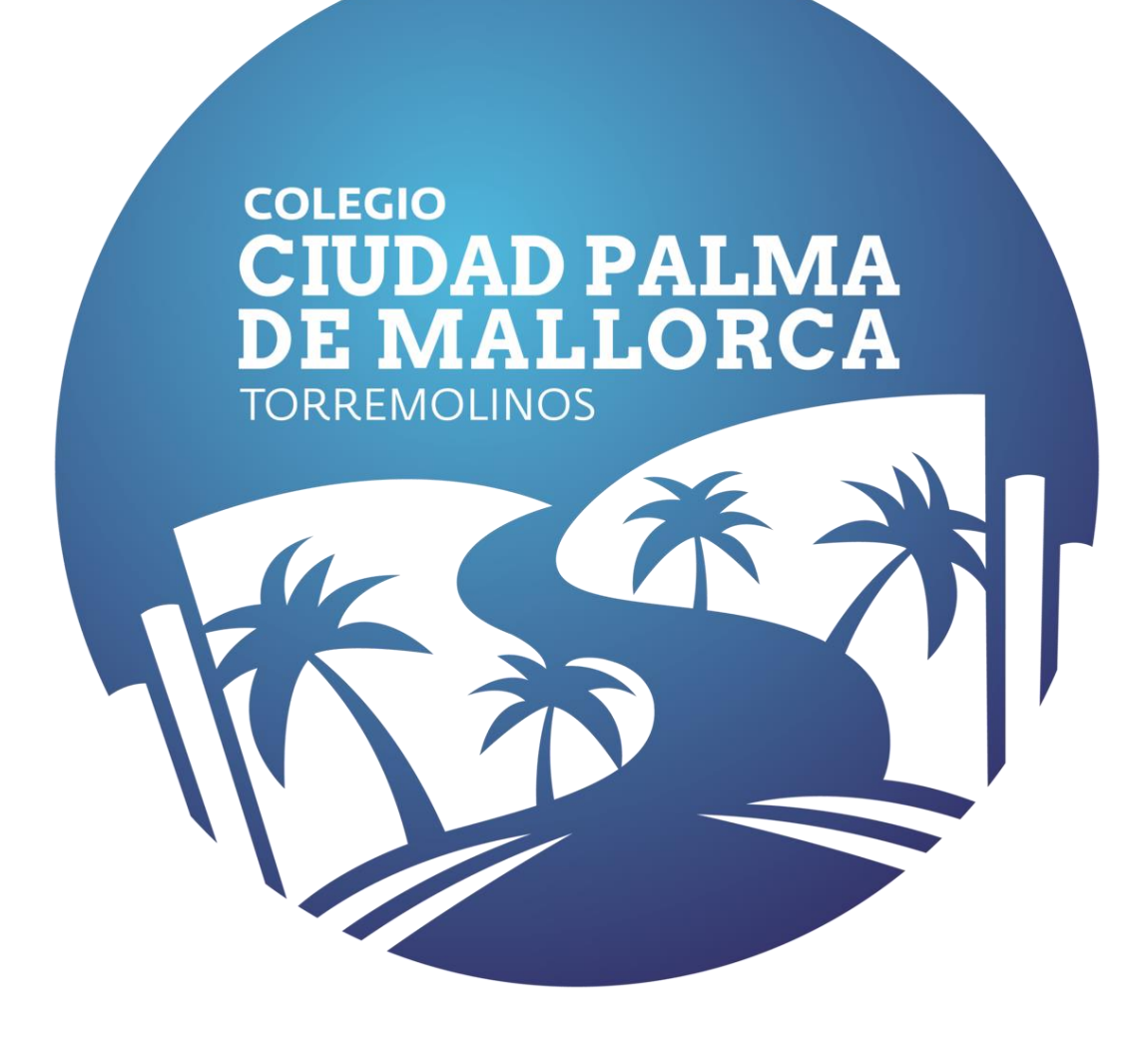

# **GUÍA GOOGLE CLASSROOM PARA LAS FAMILIAS.**

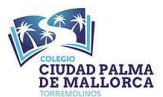

## 1º Introducción.

En este documento intentaremos dar respuestas a las dudas que han podido surgir a la hora de darse de alta y utilizar Google Classroom. Es un proceso nuevo para todos y que, aunque en un principio pueda parecer lioso, dominaremos en poco tiempo.

En este documento encontrarás las preguntas más frecuentes, cada una de ellas estará enlazada con un video tutorial que os explicará paso a paso como debéis manejar la plataforma.

El Google Classroom ha venido para quedarse. No solo se usará si nos vuelven a confinar si no que la utilizaremos de forma paralela a las clases presenciales. Po esto es importante aprender el manejo y así poder utilizarla de forma fluida y sin esfuerzo.

Para ver el video explicativo solo debes pinchar directamente en la pregunta. Comenzamos…

#### 2º Preguntas más frecuentes.

- [¿Cómo entro en el Google Classroom por primera vez desde un ordenador?](https://www.youtube.com/watch?v=oNhq1z34-cU)
- [¿Cómo entro por primera vez a Google Classroom y configuro mi Tablet?](iniciar%20sesion%20en%20google%20classroom%20como%20alumno%20desde%20tablet)
- [¿Cómo se responde una tarea que han mandado por Google Classroom](https://www.youtube.com/watch?v=knzjgDy890I) desde el

#### [ordenador?](https://www.youtube.com/watch?v=knzjgDy890I)

- ¿Cómo [responder y entregar actividades desde una Tablet](https://www.youtube.com/watch?v=KLH1mUe5_dU) o móvil?

### 3º Vídeo resumen.

En el siguiente enlace se adjunta un vídeo resumen con los aspectos más importantes del manejo de Google Classroom que debes saber. Son algo más de 10 minutos pero en él encontrarás respuesta a las dudas que te puedan surgir.